## Logging into Webline

Last Modified on 28/05/2021 11:57 am BST

Webline can be accessed via the Synaptic Software Limited website.

Go to the Synaptic website -www.synaptic.co.uk and scroll down the screen until you find the 'log in' option.

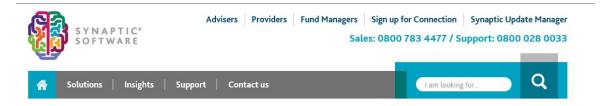

## Financial Services Software for Advisers - Research and Protection

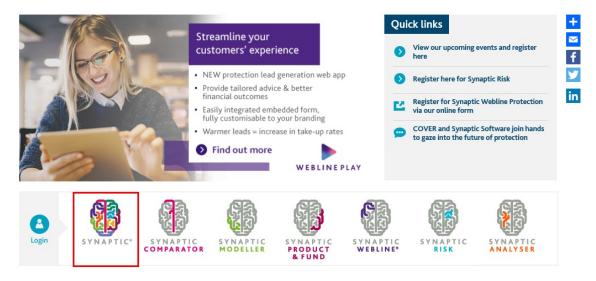

Click on Synaptic. This will take you to the Synaptic login page as shown next.

| SYNAPTIC                                                                                      |
|-----------------------------------------------------------------------------------------------|
| Welcome<br>Please enter your security details. Unauthorised access could lead to prosecution. |
| User Name Password Sign In Forgotten your password?                                           |
| Click here to sign in with a Unipass certificate                                              |

Once you have signed in, you can access Webline from the Webline tab.

| Clients       | Risk Rating | Modeller      | Analyser | Comparator   | Webline | Product & Fund         | Tools & Calcu | lators 🔻 | Settings 🔻 |                        |
|---------------|-------------|---------------|----------|--------------|---------|------------------------|---------------|----------|------------|------------------------|
| <b>Q</b> Sear | rch Clients |               |          |              | ⊗       |                        |               |          |            |                        |
| 💄 (No         | Client)     |               |          |              |         |                        |               |          |            |                        |
| Webli         |             | comparative l |          | ·            |         | ing innovative technol |               |          |            | nanage their business. |
| Web           | line Annuit | ies 🏓         | Weblin   | e Protection |         | Quote History          | •             | Accou    | nt Details | - 24                   |
|               |             |               |          |              |         |                        |               |          |            |                        |

Click on **Webline Protection ->** to start.

For any annuity quotes and setting up your agency codes and preferred panel if applicable, you will need to use **Webline Annuities** tab, this will open another window in your browser and take you Webline version 1, which you guide you should have received as part of your licence package.

The Webline home page will now appear as shown below:

| SYNAPTIC<br>WEBLINE | If you require any assistance,<br>please contact our support team<br>Email supportgioynaptic.co.uk or call 0808 164 5463                           |   |   |   |            |  |  |  |  |  |
|---------------------|----------------------------------------------------------------------------------------------------|---|---|---|------------|--|--|--|--|--|
| 😡 Quote 🔍 Find      |                                                                                                    | Q | ? | ₽ | Amy Wood 🔻 |  |  |  |  |  |
| Clients             |                                                                                                    |   |   |   |            |  |  |  |  |  |
| Products            | Life one Clear Life two Clear                                                                                                    |   |   |   |            |  |  |  |  |  |
| Results             | Forename Surname Forename Surname                                                                                                    |   |   |   |            |  |  |  |  |  |
| Apply               |                                                                                                    |   |   |   |            |  |  |  |  |  |
|                     | Date of Birth (dd) / (mm) / (yyyy) Date of Birth (dd) / (mm) / (yyyy)                                                                              |   |   |   |            |  |  |  |  |  |
|                     | Gender O Male O Female Gender O Male O Female                                                                                                    |   |   |   |            |  |  |  |  |  |
|                     | Smoker     Yes     No     Smoker     Yes     No       Occupation - Start typing to search     Occupation - Start typing to search                  |   |   |   |            |  |  |  |  |  |
|                     |                                                                                                    |   |   |   |            |  |  |  |  |  |
|                     | Gross Annual Earnings Gross Annual Earnings                                                                                                    |   |   |   |            |  |  |  |  |  |
|                     | (Email Address                                                                                                    |   |   |   |            |  |  |  |  |  |
|                     | Would you like to enter your client's height and     Would you like to enter your client's height and       weight?     Image: Client's height and |   |   |   |            |  |  |  |  |  |
|                     | ● Yes ○ No                                                                                                    |   |   |   |            |  |  |  |  |  |
|                     | Height (t (in or cm) Height (t (in or cm)                                                                                                    |   |   |   |            |  |  |  |  |  |
|                     | Weight (st) (lbs) or (kgs) Weight (st) (lbs) or (kgs)                                                                                              |   |   |   |            |  |  |  |  |  |
|                     | Waist (in or cm Waist (in or cm                                                                                                    |   |   |   |            |  |  |  |  |  |
|                     | Next                                                                                                    |   |   |   |            |  |  |  |  |  |
| 111                 |                                                                                                    |   |   |   |            |  |  |  |  |  |
|                     |                                                                                                    |   |   |   |            |  |  |  |  |  |

If you have forgotten your password, as of May 2020, you are able to reset your password yourself through the 'Forgotten your password' link on the homepage. If you have any questions, contact our Application Support team on 0808 164 5463 Option 1 or email support@synaptic.co.uk.